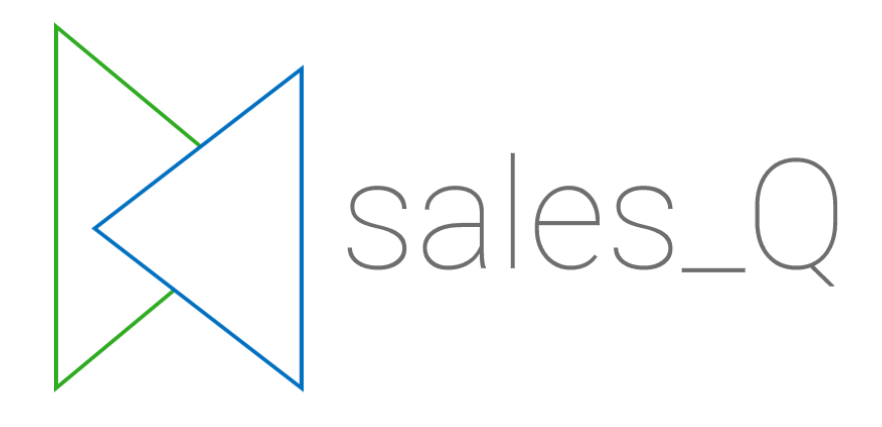

# API-Documentation

updated: 11.04.2019

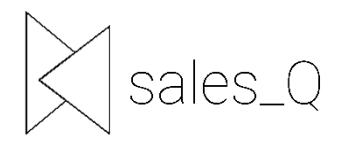

### Inhaltsverzeichnis

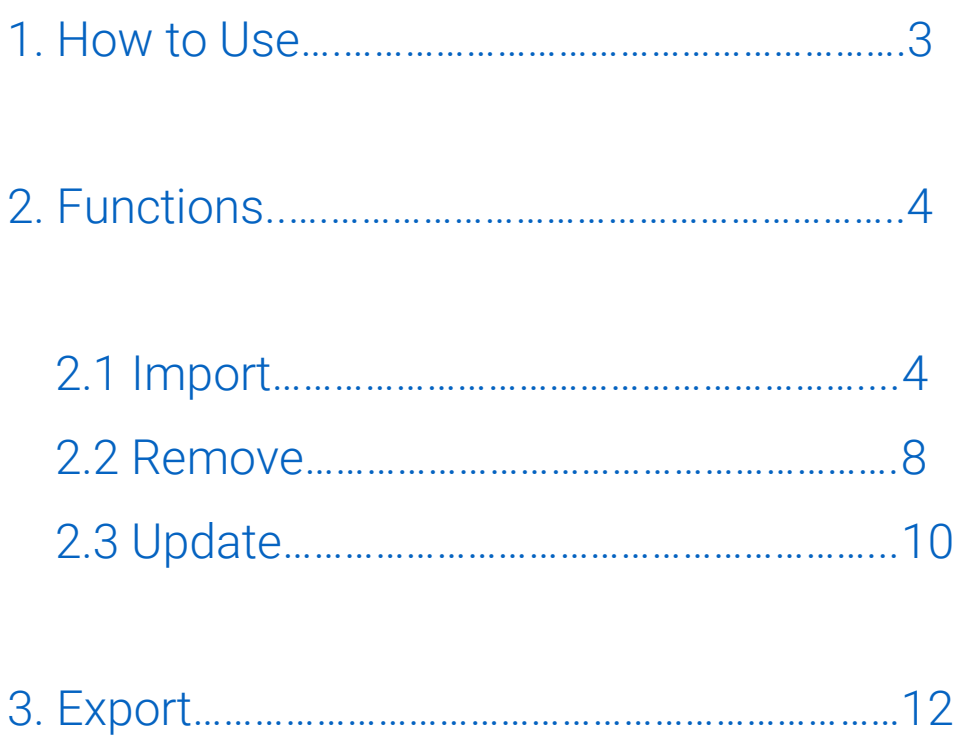

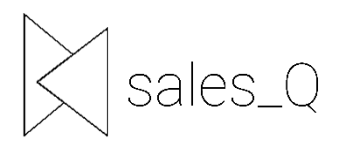

### <span id="page-2-0"></span>1. How to Use

In the following, some explanations and representations of code snippets are intended to make it easier for you to use our interface. If you have any questions, please do not hesitate to contact us. We can also implement a campaign script for you.

In the following, the various functions that are available to you within the framework of our interface will first be explained. Finally, a description of the export is given. This contains various formats in which you can get back the qualified lead information.

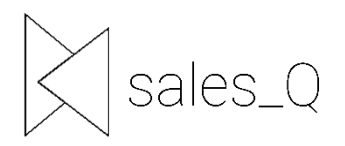

#### <span id="page-3-0"></span>2. Funktionen

The functions available to you are described below. The code snippets inserted show an example of the implementation. The code can be copied and used by you at any time.

#### <span id="page-3-1"></span>2.1. Import

This function is used to send leads to the Sales\_Q system and start a chat.

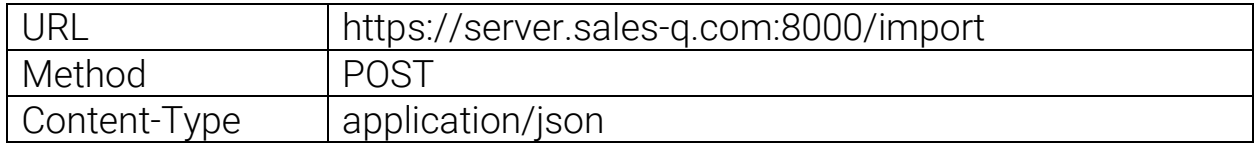

Mandatory Parameter:

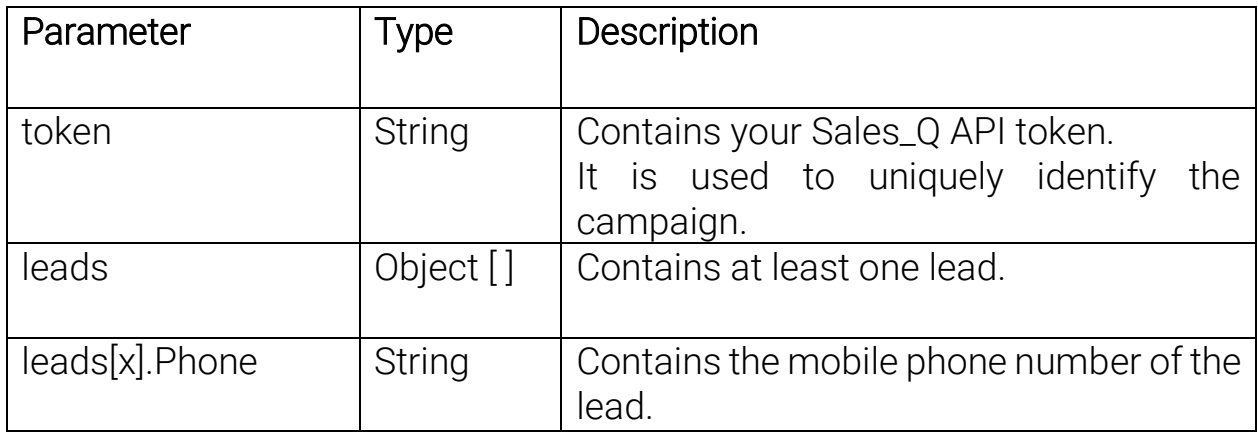

The array *leads* consists of one or more leads. A lead can have any number of parameters (the *phone* parameter is mandatory). The data points to be queried are automatically added from the sent (custom) or the campaign script and filled during the process.

The parameters must be parser-compliant and must not contain dots or other special characters.

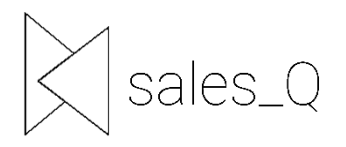

By default, the campaign script created at the start of the project is used. If you want a lead to have a custom *script*, just send it as a parameter, as shown in the example below. The other parameters of the lead can then be accessed in the *script*.

An element in the optional custom *script* always consists of:

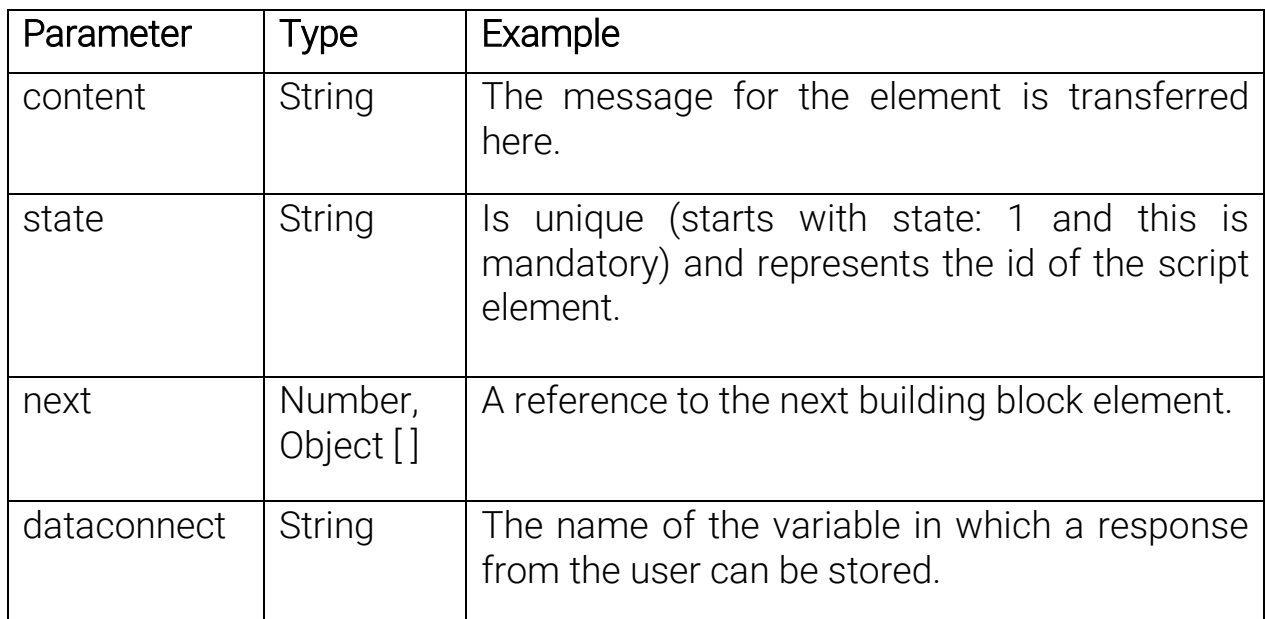

There are 3 types of messages:

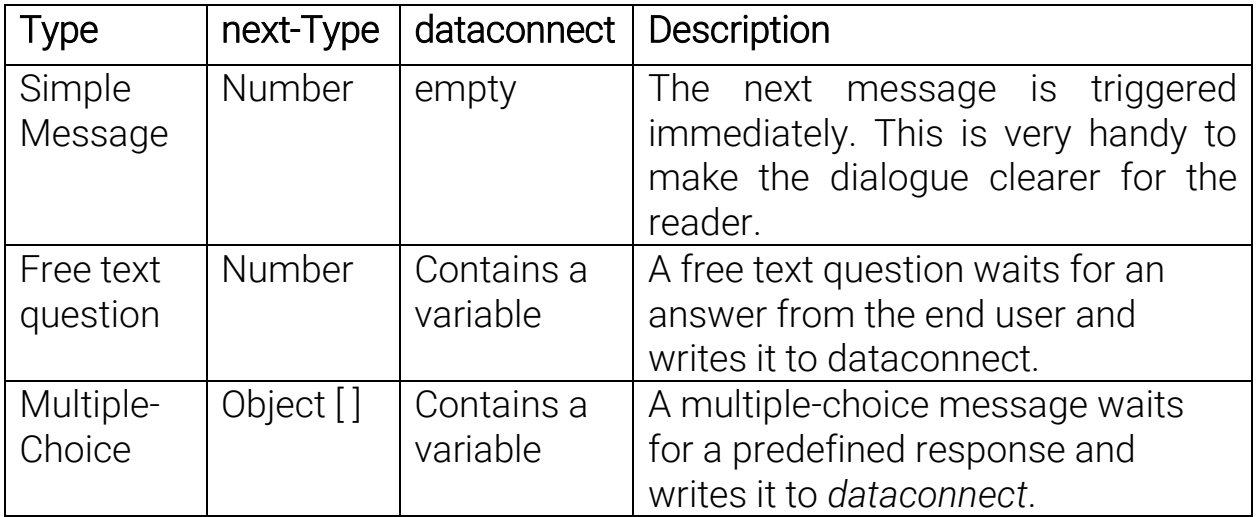

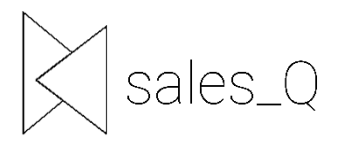

Multiple-Choice: If the message is a multiple-choice question, then the next parameter consists of an array.

For an object from next in a multiple-choice question:

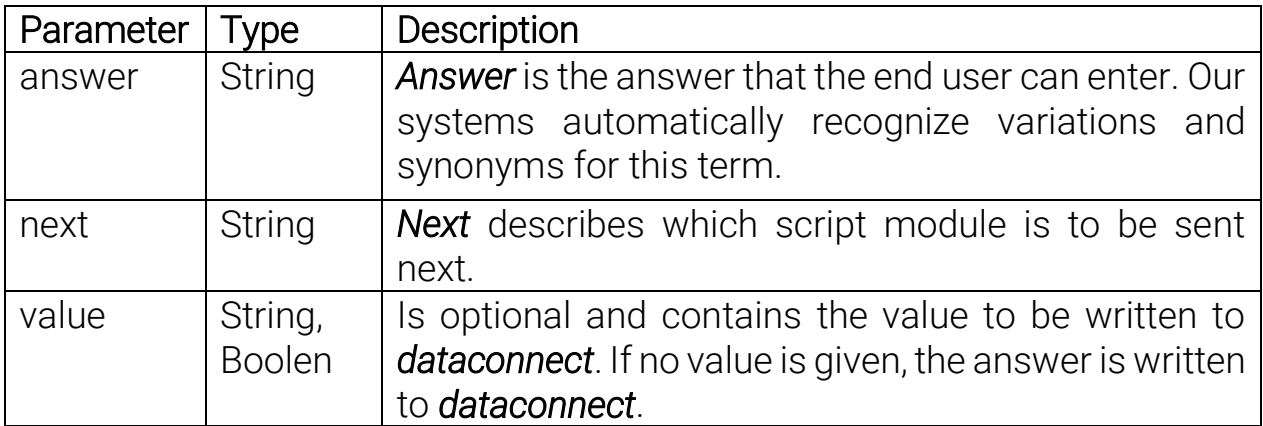

Expected response:

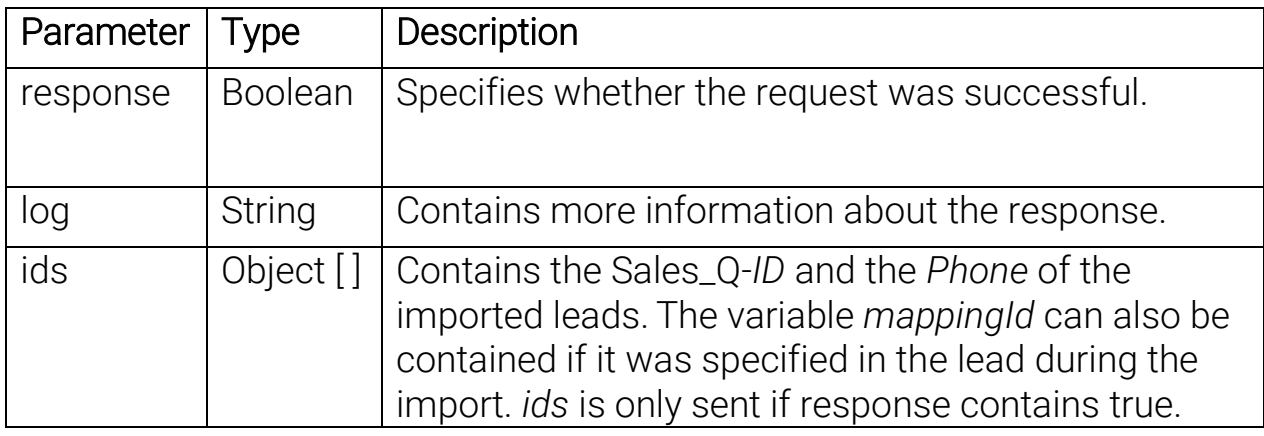

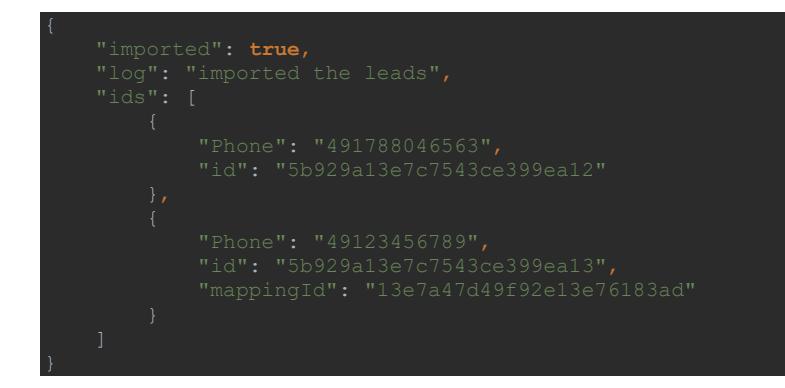

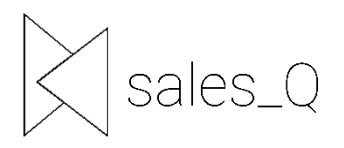

#### Example import with all cases:

```
var request = require("request");
 json: true
    res.send(response);
```
Stand: 11.04.2019 7

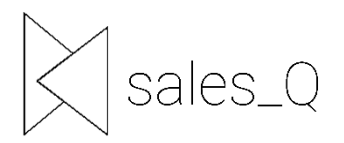

#### <span id="page-7-0"></span>2.2. Remove

If Sales\_Q should terminate or interrupt the qualification process for a specific lead, simply remove the lead from our system.

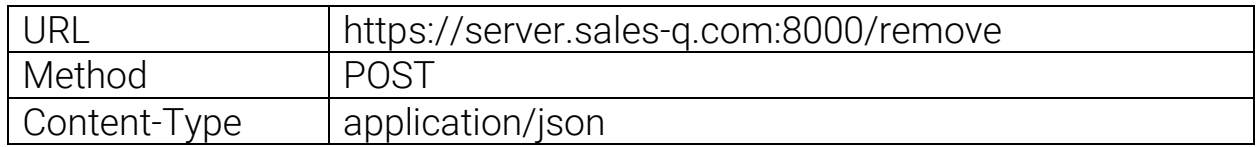

Mandatory Parameters:

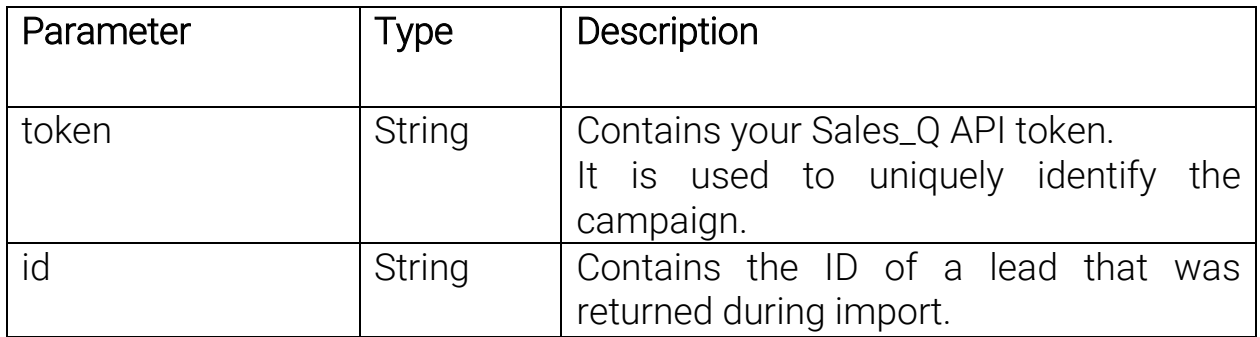

Optional Parameters:

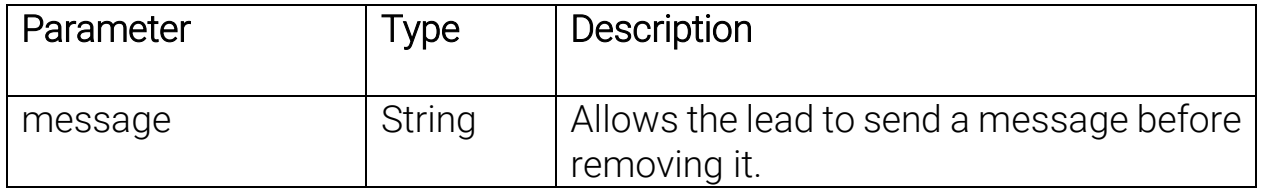

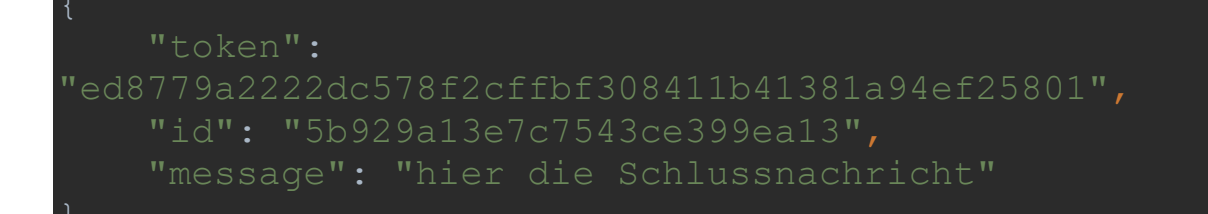

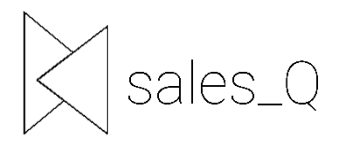

#### Expected response:

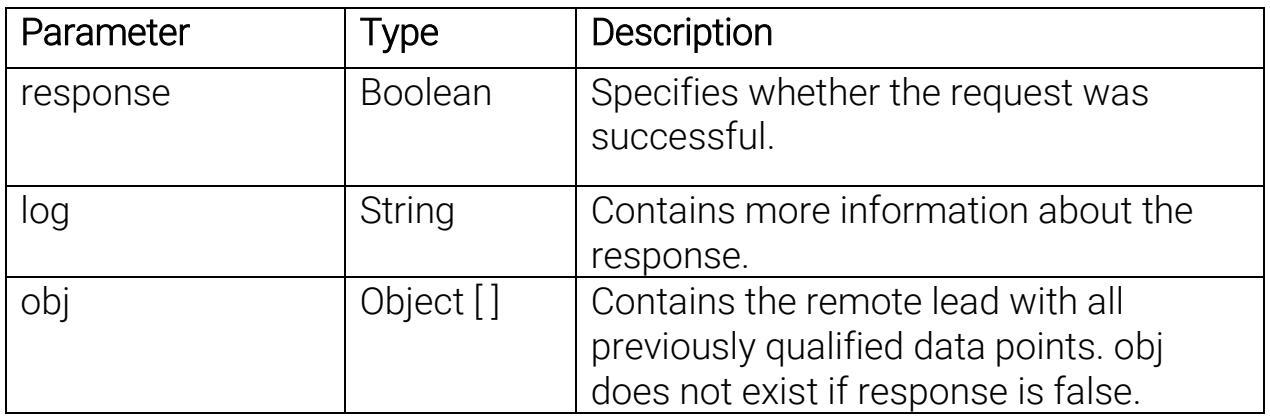

```
 "response": true,
```
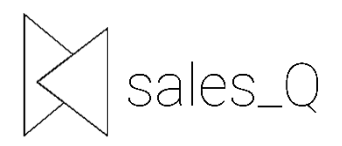

# <span id="page-9-0"></span>2.3. Update

To get the current status of active leads.

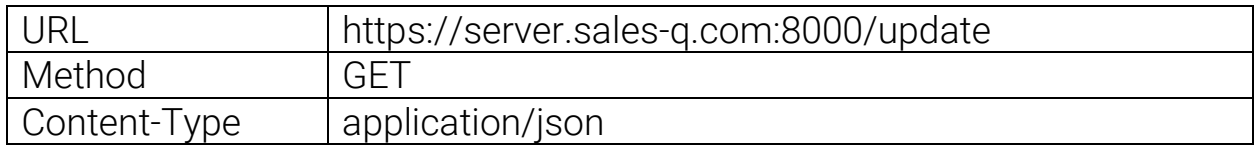

Mandatory Header:

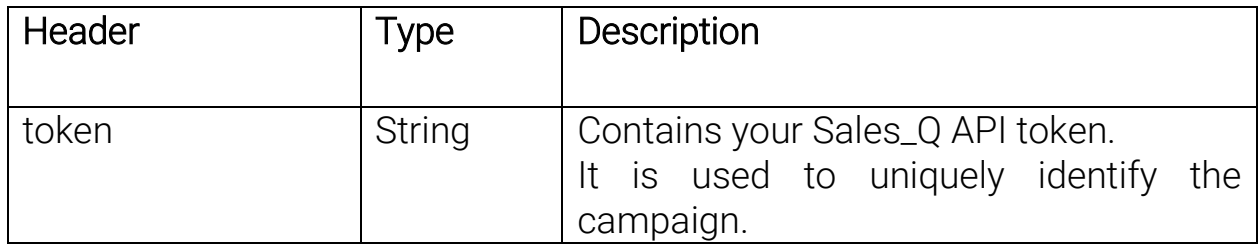

Expected response:

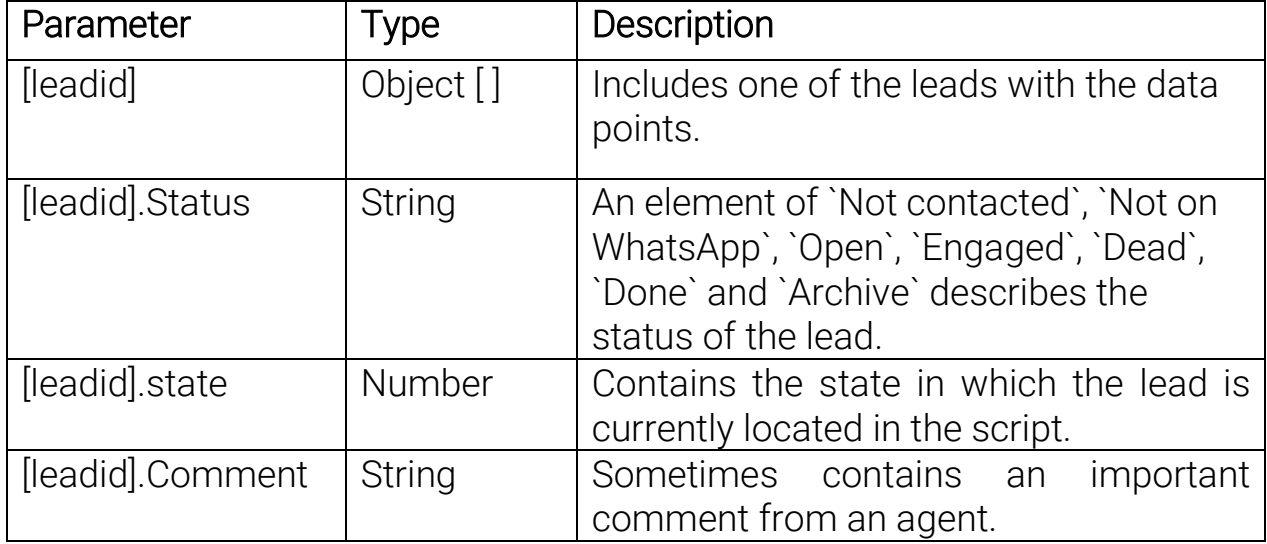

A JSON object follows as *response*, which contains the individual leads with their chat histories, whereby the IDs of the leads serve as keys.

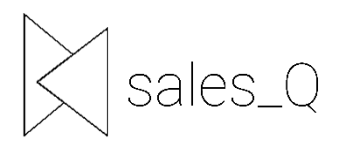

```
 Anrede: 'Herr',
     Comment: 'Möchte nicht vor 8 Uhr angerufen werden',
      state: 2,
       chathistory:
          timestamp: 1533908873,
 body: 'Hallo Herr Banmann',
type: 'chat',
          direction: 'outgoing'
timestamp: 1533909099,
 body: 'Hallo zurück',
type: 'chat',
 direction: 'incoming'
```
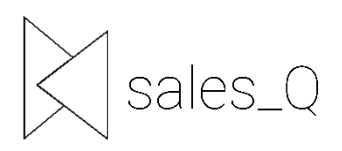

## <span id="page-11-0"></span>3. Export

If a lead has been qualified, it will be played back to a webhook.

For the export we set a webhook at the beginning of the campaign. POST-Requsts with the qualified leads will be sent to this webhook.

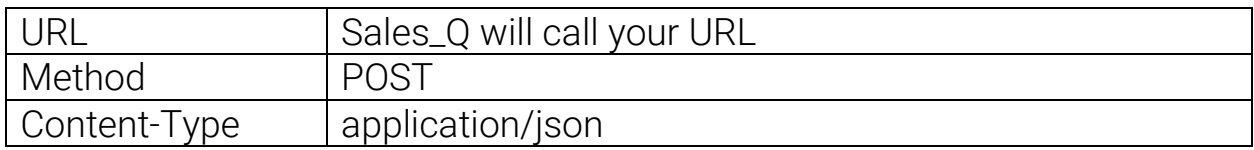

Request Parameter:

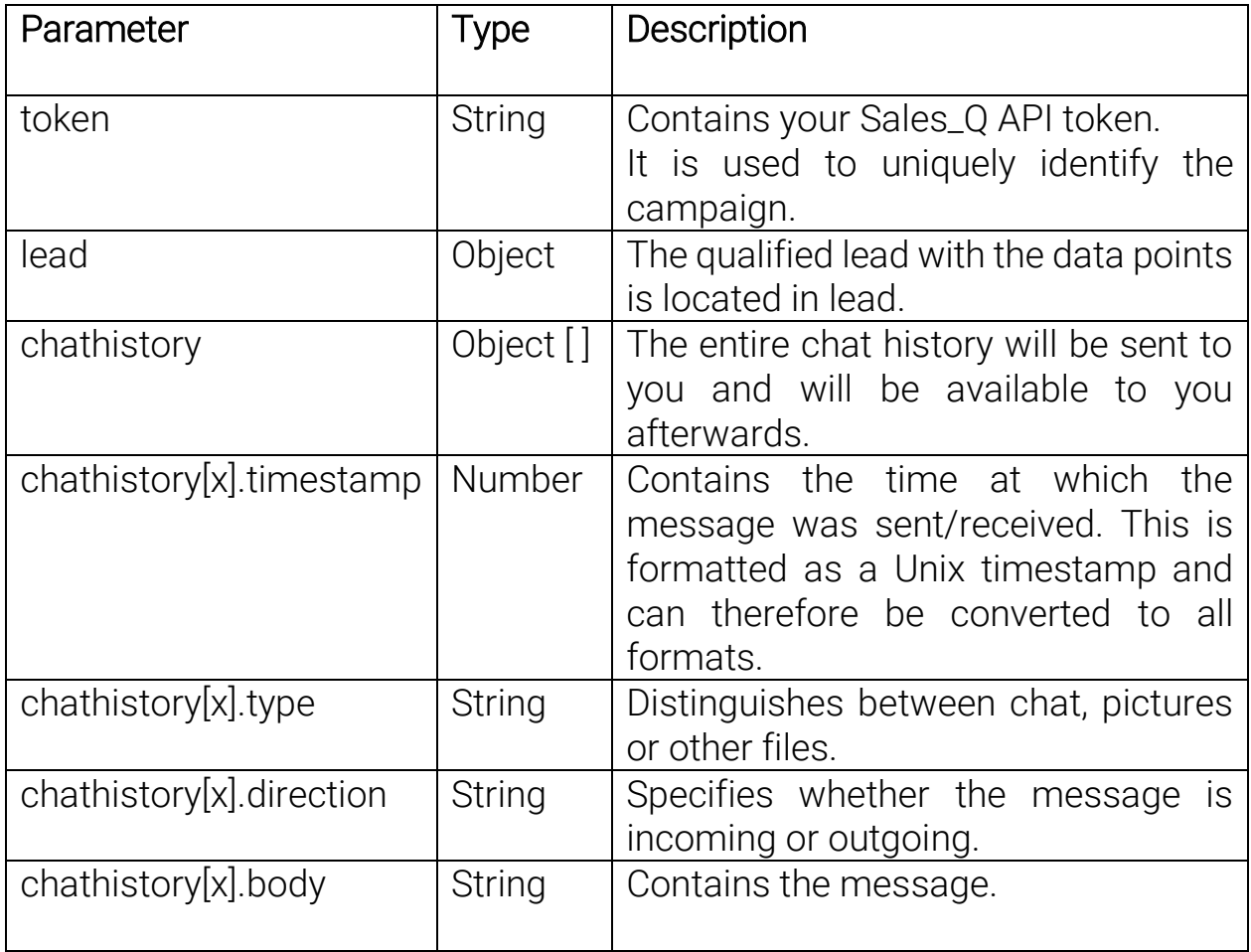

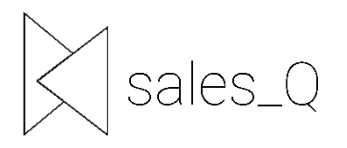

These additional data points are included:

Status: An element of `Not contacted`, `Not on WhatsApp`, `Open`, `Engaged`, `Dead`, `Done`, `Callback` and `Archive` describes the status of the lead.

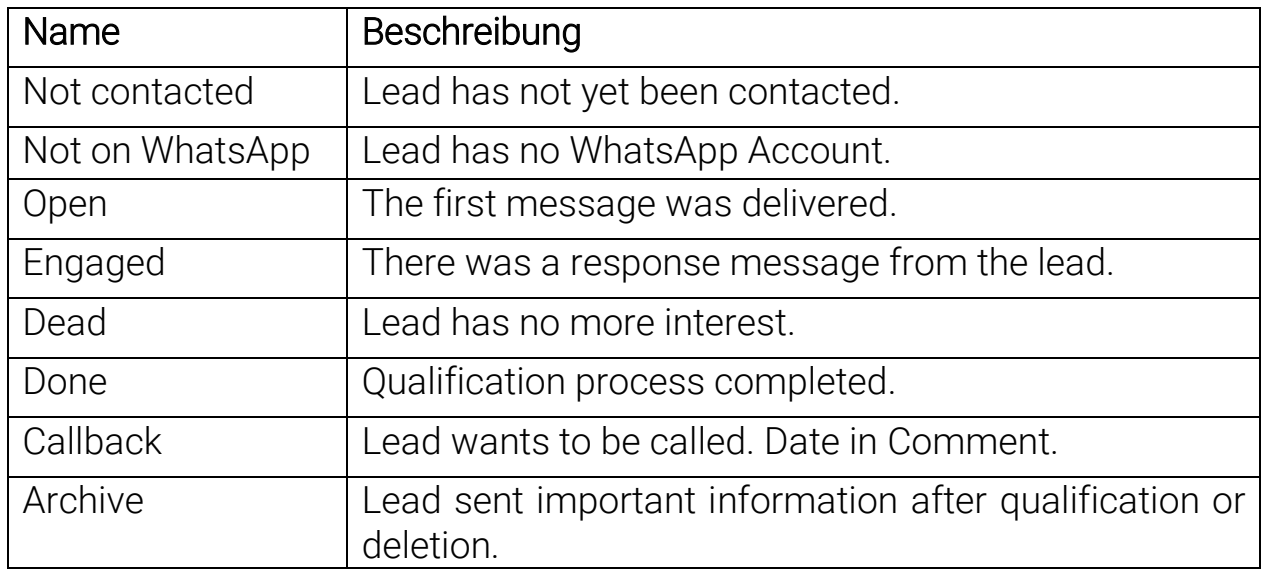

*Comment*: Sometimes contains an important comment from one of our agents.

*state*: Contains the state in which the lead is currently located in the script.

*id*: Contains the id of the lead.

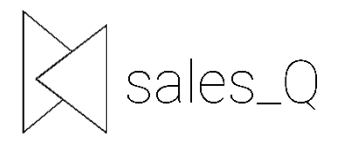

#### Example:

```
 token: 'ed8779a2222dc578f2cffbf308411b41381a94ef25801',
   lead:
      Anrede: 'Herr',
   chathistory:
             timestamp: 1533908873,
 body: 'Hallo Herr Banmann',
 type: 'chat',
             direction: 'outgoing'
timestamp: 1533909099,
 body: 'Hallo zurück',
 type: 'chat',
```
If you have any further questions, simply contact us: Marcel Banmann *[marcel@sales-q.com](mailto:marcel@sales-q.com)*

*+49178 804 656 3*